#### UPK Tips & Tricks How We Make UPK Work for Us!

Session #27415 March 2, 2010

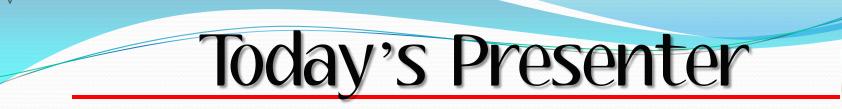

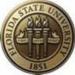

#### **Kelley Barton**

Florida State University ERP Training & Communications Lead

Background in Education Experience in Content Development, Management, and Educational Instruction

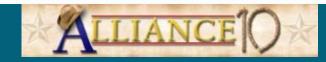

## Florida State University

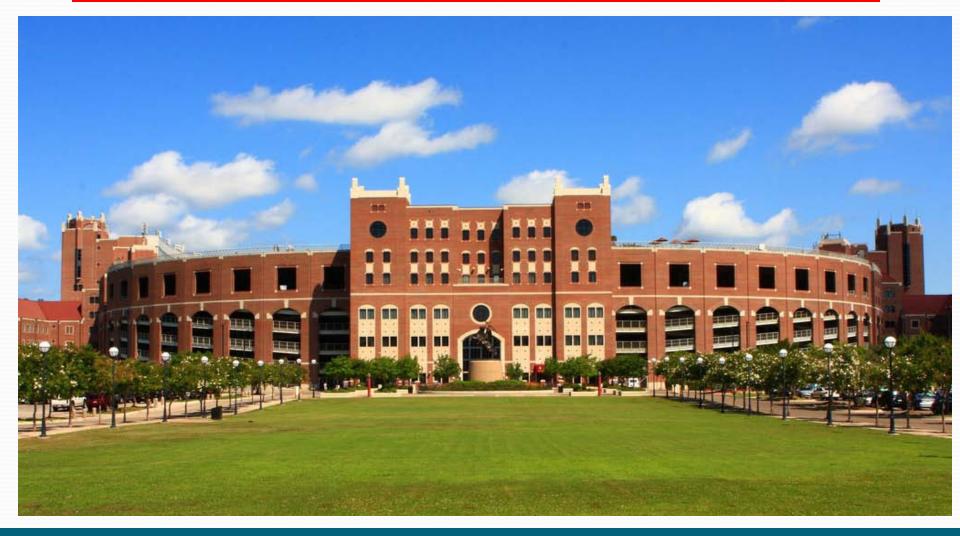

#### Current enrollment 40,255 Over 13,000

Over 13,000 employees

# Florida State University

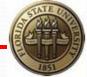

• UPK 3.5.1 - August 2009

- FIN 9.0 April 2009
- HCM 9.0 October 2008
- EPM 9.0 October 2008
- OBIEE 10.1.3.4 April 2009
- Portal 9.0 November 2007
- Student System Coming Soon!

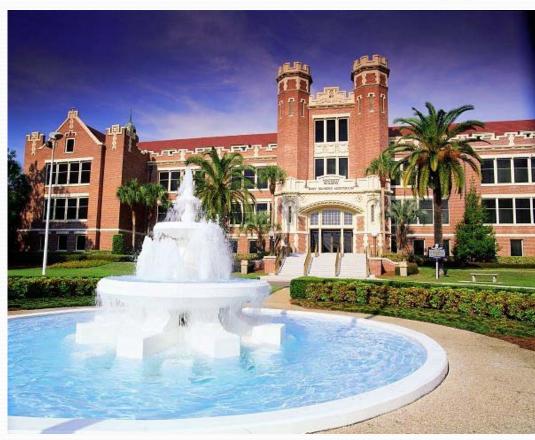

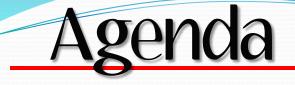

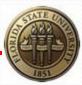

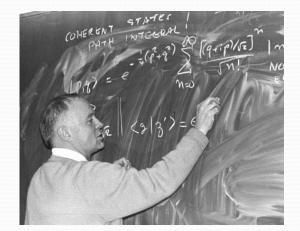

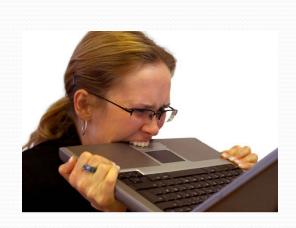

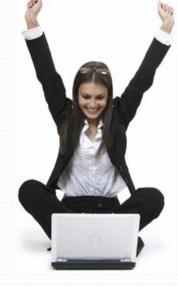

Prior to UPK Acquisition UPK of UPK Mastery!

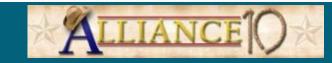

## Training Prior to UPK

- Word document job aids
- Disorganized content/formats
- Instructor-led training sessions

#### W-2 Reissue Request

#### Purpose

This job aid outlines the basic steps to requesting a reissue of your W-2 statement.

#### Navigation

Self Service > Payroll and Compensation > W-2 Reissue Request Or use the center navigation

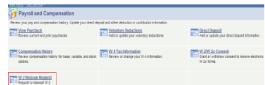

#### Step 1

To request a reissue of your W-2 statement, review your Tax Address by using the Address Drop Down Box. Select the W2 request year.

#### Click Submit.

| W-2 Reissue Request<br>Julia Roberts         | Social Security #:                      | 100-00-0001 |
|----------------------------------------------|-----------------------------------------|-------------|
| Home Address                                 |                                         |             |
| P.O. Box 1001                                |                                         |             |
| Tallahassee FL 31316                         |                                         |             |
|                                              |                                         |             |
| NO D-1 D                                     |                                         |             |
|                                              | 1005                                    |             |
| W-2 Reissue Request<br>'W2 Request for year: | 2005                                    |             |
|                                              | 2005                                    | ×           |
| 'W2 Request for year:                        |                                         | ×           |
| 'W2 Request for year:                        | 2005<br>Hame Address<br>Mailing Address | V           |

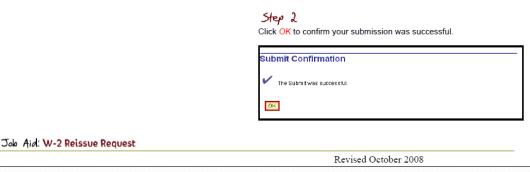

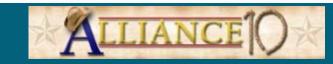

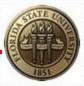

#### What Do They Want?

Ē

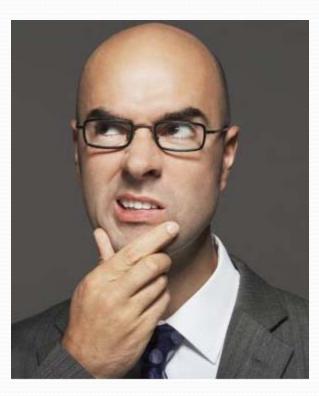

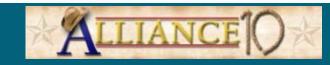

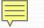

#### Aspects of Training of Highest Importance to Survey Participants

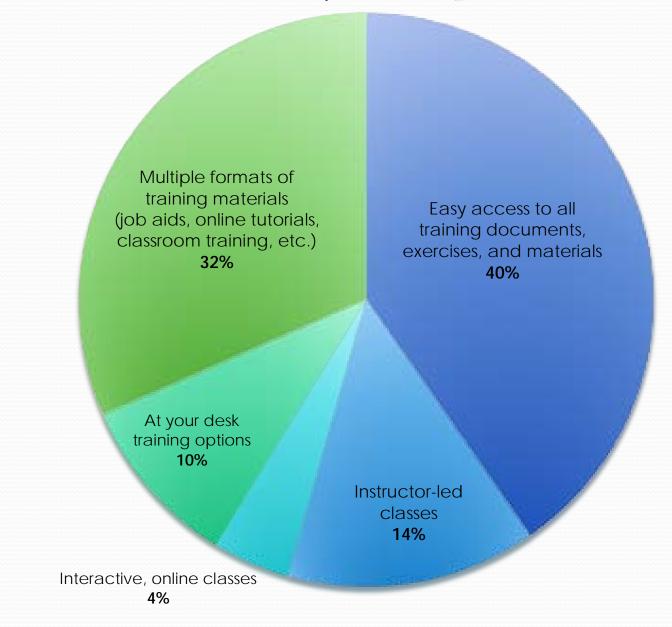

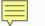

#### Most Effective Training Tools According to Survey Participants

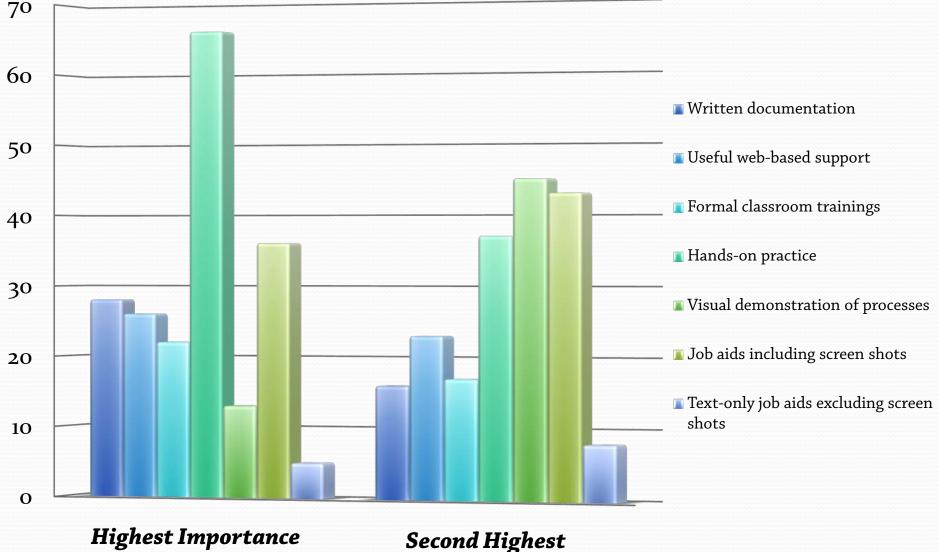

Importance

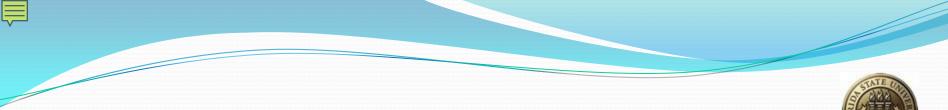

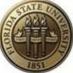

#### So, Now What?

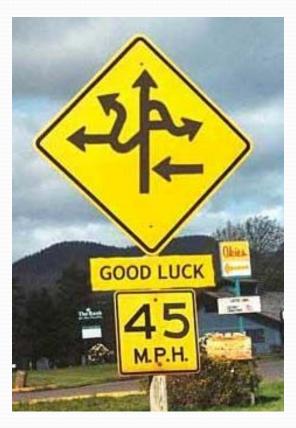

# What is UPK?

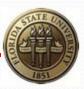

- Oracle User Productivity Kit
  - Software used to record and play simulated online processes
  - Produces multiple publishing formats *simultaneously*:
    - Simulation modes (See It, Try It, Know It, Do It)
    - Printable guides
    - Testing documents

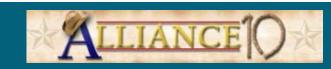

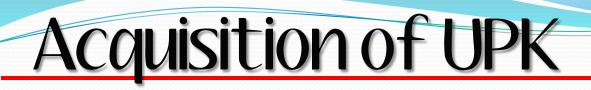

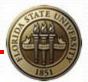

- Limited resources
- Limited developers
- Learning curve
- Limited licenses
- Large need

#### The Novice

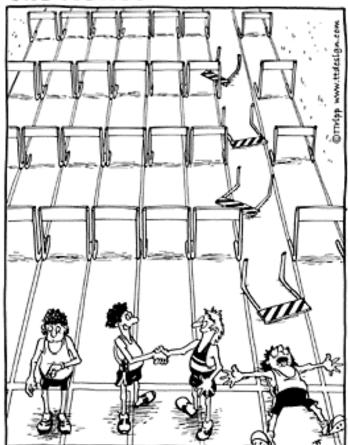

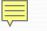

## Our UPK Life Cycle

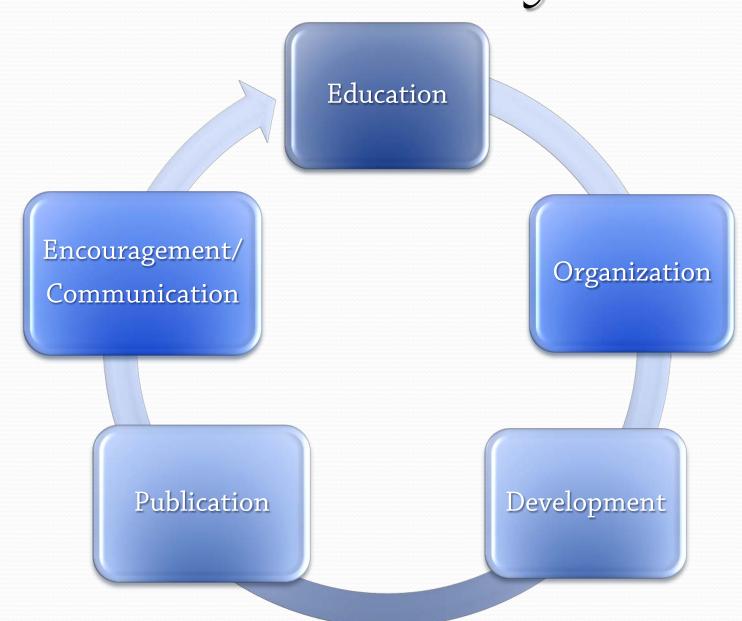

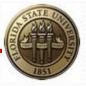

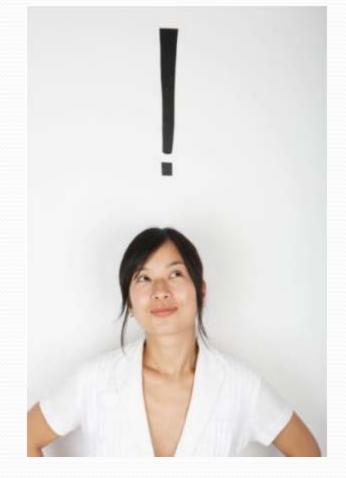

"There's a way to do it better find it."

#### - Thomas Edison

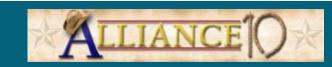

# **Tips & Tricks**

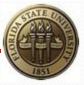

- Copy & Paste
- Screen Edits
- Auto Recording
- Options
- Time-Savers

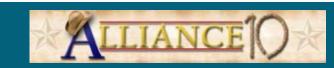

# Copy & Paste

#### Step 1 – Locate and copy frame

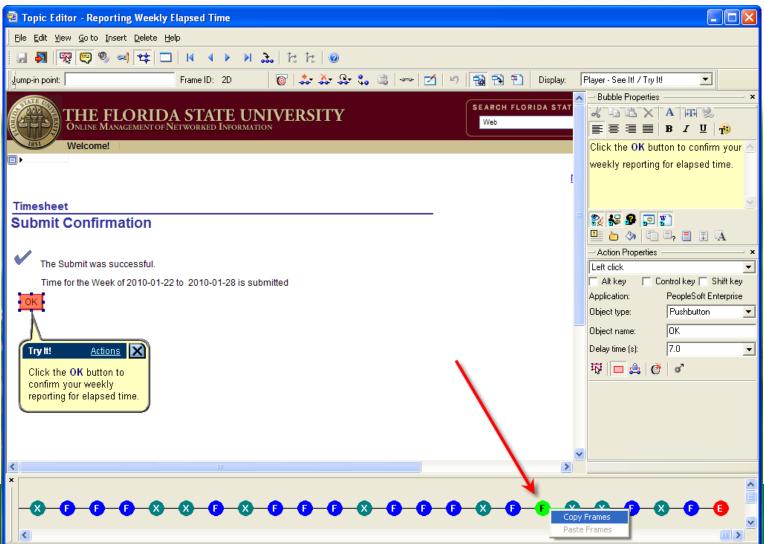

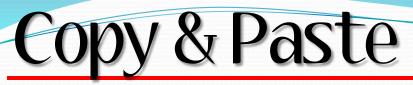

#### • Step 2 – Open new topic, locate placement

| 🗟 Topic Editor - Reporting Weekly Punch Time                                                                                          |                                                                                                    |
|----------------------------------------------------------------------------------------------------|----------------------------------------------------------------------------------------------------|
| Elle Edit View Goto Insert Delete Help                                                                                                |                                                                                                    |
|                                                                                                    |                                                                                                    |
| Jump-in point: 📃 Frame ID: 23 🔞 🍰 🍰 🥵 🖏 🖓 👘 Display:                                                                                  | Player - See It! / Try It!                                                                                           |
| THE FLORIDA STATE UNIVERSITY UNIVERSITY Web Welcome!                                                                                  | → Bubble Properties → ×<br>≪ → ☆ → ☆ × A   HPA ⊗<br>E = = = B Z U   10<br>×                                          |
| <u> </u>                                                                                                    |                                                                                                    |
| Timesheet                                                                                                    | 2 5 9 🤉 🖌                                                                                                    |
| Seminole, Susie Employee ID: 000076357                                                                                                |                                                                                                    |
| Job Title: Accounting Assistant Employee Record Number: 1 Select Employee                                                             | - Action Properties                                                                                                  |
| Psheet                                                                                                    | Left click                                                                                                    |
| Click for Instructions       Inserts AFTER         View By:       Week       ✓ Date:       01/22/2010 1 (Control of the second frame) | Alt key     Control key     Shift key       Application:     PeopleSoft Enterprise       Object type:     Pushbutton |
| Reported Hours: 4.000 Hours Scheduled Hours: 0.000 Hours                                                                              | Object name: Submit                                                                                                  |
|                                                                                                    | Delay time (s): 5.0                                                                                                  |
| From 01/22/2010 to 01/28/2010                                                                                                    | 🍄 🗖 🏩 💣 🖓                                                                                                    |
| ∫ Timesheet \ [::::)<br>Punc                                                                                                    |                                                                                                    |
| Pund<br>Select Day Date Status in Out In Out In Out Total                                                                             |                                                                                                    |
| Image: Second system         Fri         1/22         Needs<br>Approval         8:00:00AM         12:00:00PM         1700         4.0 |                                                                                                    |
| 🛨 🖃 🗌 🖓 Sat 1/23 New                                                                                                    |                                                                                                    |
|                                                                                                    |                                                                                                    |
| ×                                                                                                    | <u>^</u>                                                                                                    |
|                                                                                                    | 3                                                                                                    |
|                                                                                                    |                                                                                                    |

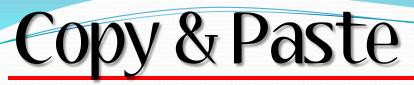

#### • Step 3 – Paste!

| 🔁 Topic Editor - Reporting Weekly Punch Time                                                                                    |                                                                                                    |
|----------------------------------------------------------------------------------------------------|----------------------------------------------------------------------------------------------------|
| Eile Edit View Goto Insert Delete Help                                                                                          |                                                                                                    |
| S S S S S S S S S S S S S S S S S S S                                                                                           |                                                                                                    |
| Jump-in point 🛛 🛛 Frame ID: 23 🛛 🔞 🎝 🎝 🎝 🖓 🤹 🖓 🤹 🖓 👘 🖄 🖄 Display:                                                               | Player - See It! / Try It!                                                                                                    |
| THE FLORIDA STATE UNIVERSITY ONLINE MANAGEMENT OF NETWORKED INFORMATION                                                         | <ul> <li>→ Bubble Properties</li> <li>★ ▲ ▲ ★ ▲ ▲ ★ ▲ ▲ ★ ▲ ▲ ★ ▲ ▲ ★ ▲ ▲ ★ ▲ ▲ ★ ▲ ▲ ★ ▲ ▲ ★ ▲ ▲ ★ ▲ ★ ▲ ▲ ★ ▲ ★ ▲ ★ ▲ ★ ▲ ★ ▲ ★ ▲ ▲ ★ ▲ ▲ ★ ▲ ▲ ★ ▲ ▲ ★ ▲ ▲ ▲ ★ ▲ ▲ ▲ ▲ ▲ ▲ ▲ ▲ ▲ ▲ ▲ ▲ ▲ ▲ ▲ ▲ ▲ ▲ ▲ ▲</li></ul> |
| Welcome! Home V                                                                                                    |                                                                                                    |
| 1                                                                                                    |                                                                                                    |
| Timesheet                                                                                                    | ?₂ 縁 🥵 🔉 🝸                                                                                                    |
| Seminole, Susie Employee ID: 000076357                                                                                          |                                                                                                    |
| Job Title: Accounting Assistant Employee Record Number: 1 rn to Select Employee                                                 | - Action Properties                                                                                                    |
| sed Timesheet                                                                                                    | Left click                                                                                                    |
| Click for Instructions                                                                                                    | 🗖 Alt key 📄 Control key 📄 Shift key                                                                                                    |
|                                                                                                    | Application: PeopleSoft Enterprise                                                                                                    |
| View By: Week V Date: 01/22/2010 🕫 🕸 Refresh <<< Previous Week Next Week >>                                                     | Object type: Pushbutton                                                                                                    |
| Reported Hours: 4.000 Hours Scheduled Hours: 0.000 Hours                                                                        | Object name: Submit                                                                                                    |
|                                                                                                    | Delay time (s): 5.0                                                                                                    |
| From 01/22/2010 to 01/28/2010                                                                                                   | 段 🗖 🍰 💣 🧭                                                                                                    |
| Timesheet                                                                                                    |                                                                                                    |
| Punc<br>Select Day Date Status In Out In Out In Out Total                                                                       |                                                                                                    |
| Image: Head Section 1/22         Needs Approval         8:00:00AM         12:00:00PM         1:00:00PM         1700         4.0 |                                                                                                    |
|                                                                                                    |                                                                                                    |
| <pre></pre>                                                                                                    |                                                                                                    |
| ×                                                                                                    | ~                                                                                                    |
|                                                                                                    | ~ ~ ~ ~ ~ ~ ~                                                                                                    |
|                                                                                                    |                                                                                                    |
| Paste Fran                                                                                                    |                                                                                                    |

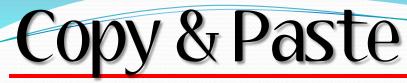

#### Step 4 - Boom!

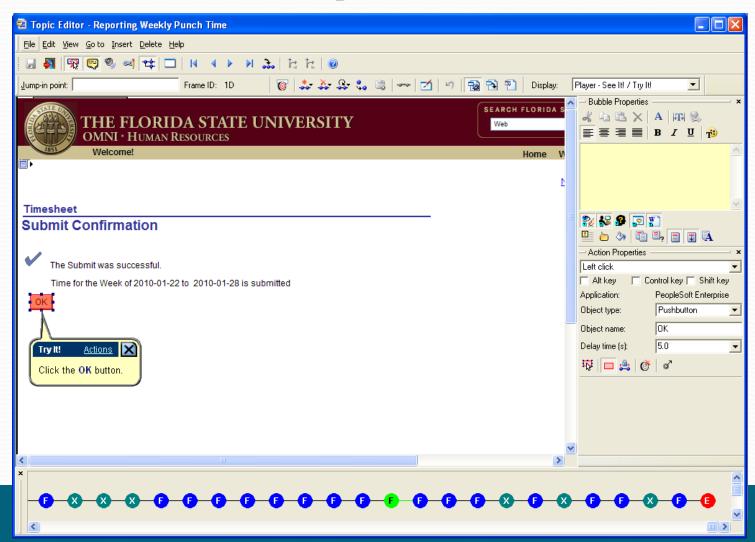

## Copy & Paste Topics

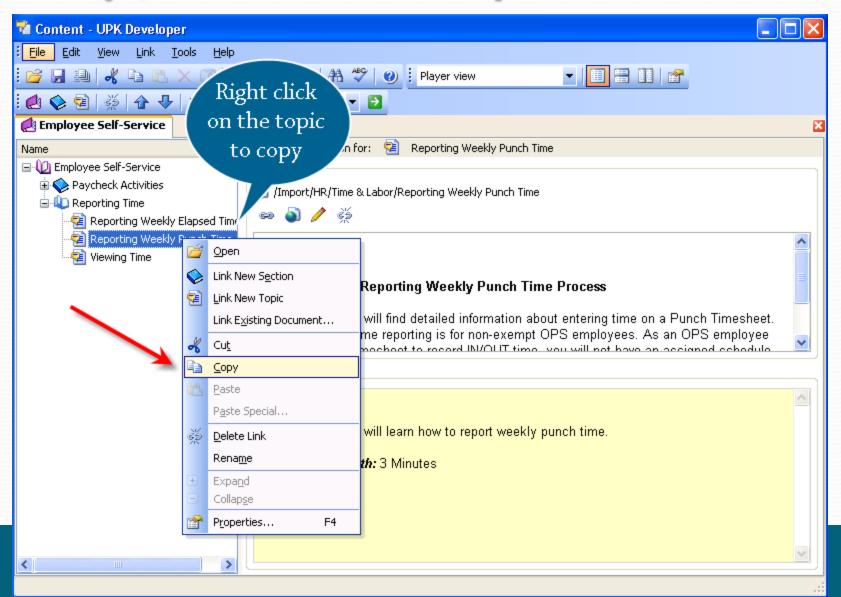

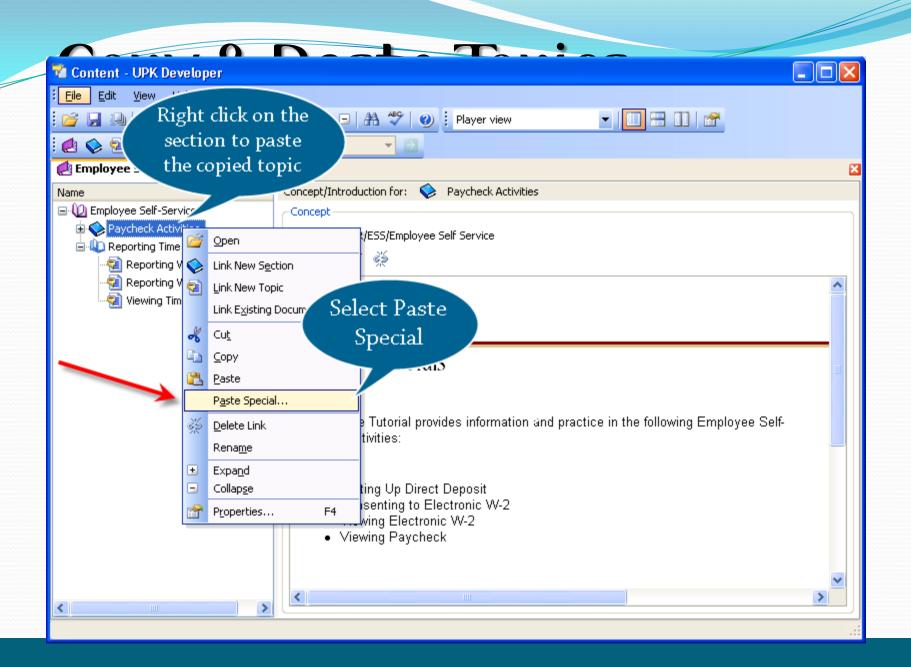

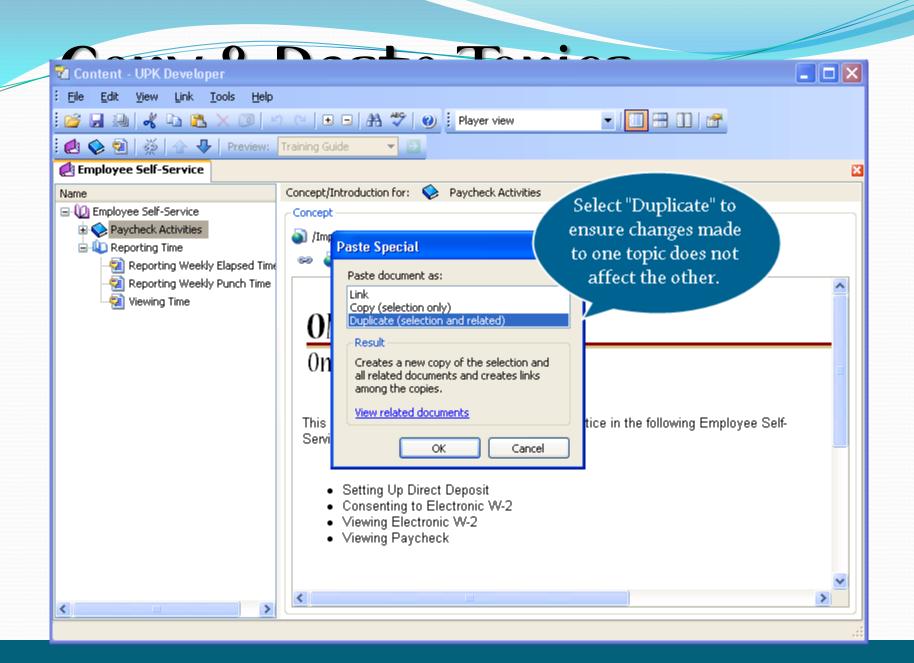

## Copy & Paste Topics

| Elect View Link Tools Help          Image: Self-Service       Image: Self-Service         Image: Self-Service       Image: Self-Service         Image: Self-Service                                                                                                    |
|----------------------------------------------------------------------------------------------------|
| Preview: Training Guide Employee Self-Service Name Deprove Self-Service Topic now appears In new section to Paycheck Activities Introduction Weekly Punch Time Setting Up Direct Depo. Weekly Punch Time Weekly Punch Time Weekly Punch T |
| Employee Self-Service       Topic now appears       Reporting Weekly Punch Time         Paycheck Activities       in new section to       revise as needed.         Setting Up Direct Depo.       revise as needed.       revise as needed.         Viewing Electronic W-2       Viewing Paycheck       Overview:         Reporting Weekly Punch Time       Overview:       In this topic, you will find detailed information about entering time on a Punch Timesheet. This method of time reporting is for non-exempt OPS employees. As an OPS-amplayee what is using a timesheet to record IbUOLIT time.         Viewing Time       Introduction                                                                                                    |
| Employee Self-Service       Topic now appears       Reporting Weekly Punch Time         Paycheck Activities       in new section to       revise as needed.         Setting Up Direct Depo.       revise as needed.       revise as needed.         Viewing Electronic W-2       Viewing Paycheck       Overview:         Reporting Weekly Punch Time       Overview:       In this topic, you will find detailed information about entering time on a Punch Timesheet. This method of time reporting is for non-exempt OPS employees. As an OPS-amplayee what is using a timesheet to record IbUOLIT time.         Viewing Time       Introduction                                                                                                    |
| <ul> <li>Concention to revise as needed.</li> <li>Paycheck Activities</li> <li>Setting Up Direct Depo.</li> <li>Consenting to Electronic W-2</li> <li>Viewing Electronic W-2</li> <li>Viewing Paycheck</li> <li>Reporting Weekly Punch Time</li> <li>Reporting Weekly Elapsed Time</li> <li>Reporting Weekly Punch Time</li> <li>Reporting Weekly Punch Time</li> <li>Reporting Weekly Punch Time</li> <li>Reporting Weekly Punch Time</li> <li>Reporting Weekly Punch Time</li> <li>In this topic, you will find detailed information about entering time on a Punch Timesheet. This method of time reporting is for non-exempt OPS employees. As an OPS omnlevee where is using a timecheat to record IN/OUTT time. vou will not have an Introduction</li> </ul>                                                                                                    |
| Estimated Length: 3 Minutes                                                                                                    |

#### Edit/Paint/Snag-It grayed out frames

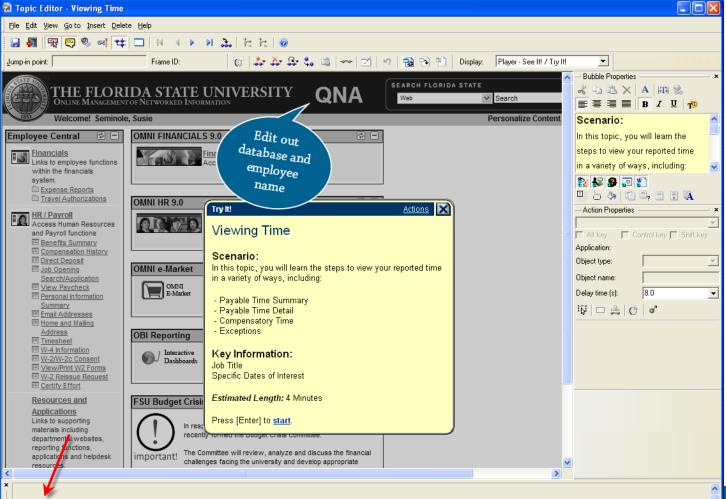

#### Start Frame – Step 1 Go to Next Frame

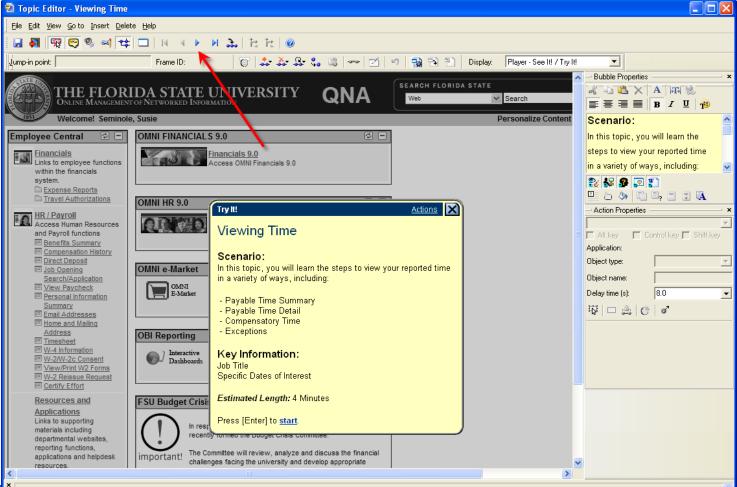

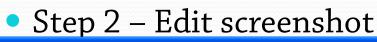

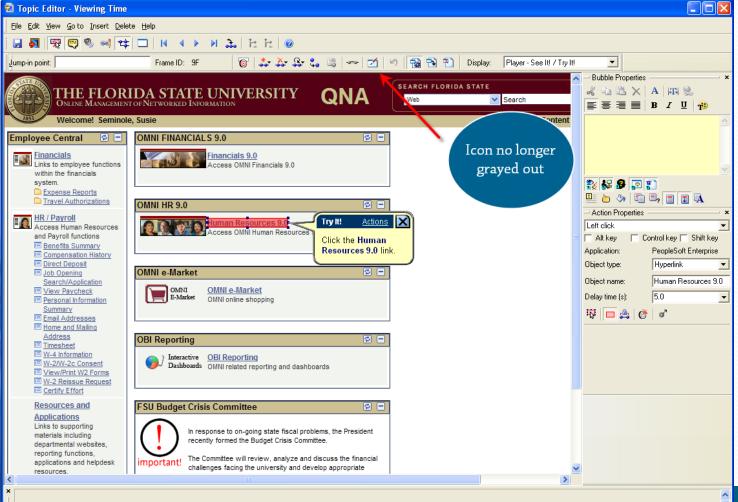

#### 

#### Step 3 – Edit as needed

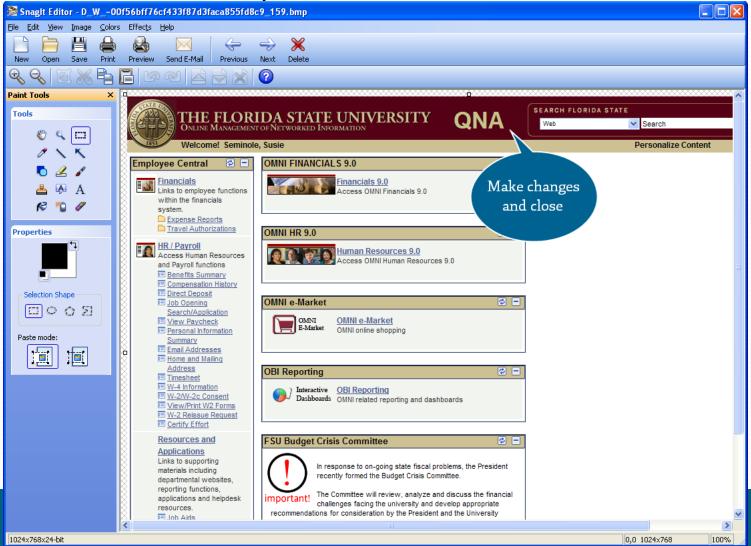

#### Step 4 – Save & Close

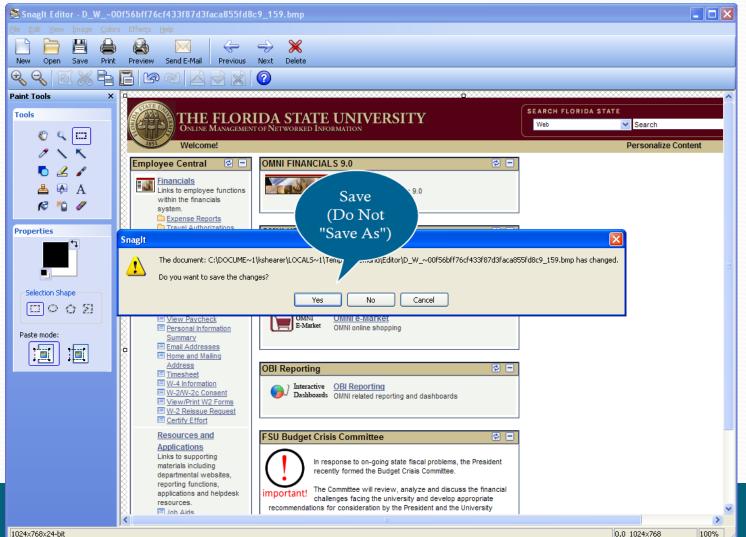

#### Step 5 – Automatically imports changes into UPK!

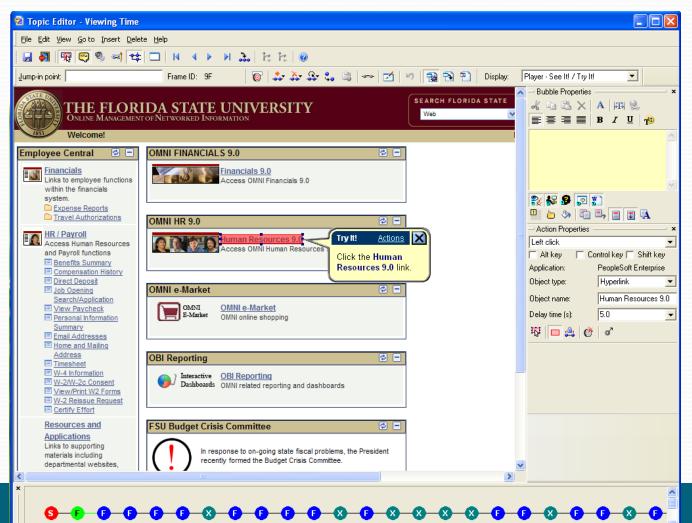

# End Frame Edit

| 🗟 Topic Editor - Viewing Time                       |                                                               |                                                                                                    |
|-----------------------------------------------------|---------------------------------------------------------------|----------------------------------------------------------------------------------------------------|
| File Edit View Goto Insert Delete Help              |                                                               |                                                                                                    |
| 🔜 🋐 🙀 😋 🌒 🛋 😫 🗔 🚺 🔺 🕨 🛛                             | <b>ふ</b>  たた @                                                |                                                                                                    |
| Jump-in point: Frame ID: 4                          | 💿 😓 🎝 😓 🖏 🛤 🛩 🗹 🕫 🔂 🎦 Display. 🛛 Player - See Itil / Try Itil | ▼                                                                                                    |
| THE FLORIDA STATE U<br>OMNI * HUMAN RESOURCES       | NIVERSITY Veb Search                                          | Bubble Properties       × $\mathcal{C}$ $\mathcal{C}$ × $\mathcal{C}$ $\mathcal{C}$ × $\mathcal{C}$ $\mathcal{C}$ × $\mathcal{C}$ $\mathcal{C}$ × $\mathcal{C}$ $\mathcal{C}$ × $\mathcal{C}$ $\mathcal{C}$ × $\mathcal{C}$ $\mathcal{C}$ × $\mathcal{C}$ $\mathcal{C}$ × $\mathcal{C}$ $\mathcal{C}$ < |
| Velcome!                                            | Edit Home Worklist Favorites Si                               | Congratulations!                                                                                                    |
|                                                     | screenshot                                                    | You have completed this topic.                                                                                                    |
| Menu 🔁 🗖 🗙                                          | icon available                                                |                                                                                                    |
| Search:                                             |                                                               |                                                                                                    |
| D My Favorites                                      |                                                               | ₹ 🖗 👂 🗟 🐒                                                                                                    |
| D Self Service                                      |                                                               |                                                                                                    |
| Effort Reporting     Manager Self Service           |                                                               | Action Properties     X                                                                                                    |
| ▷ eORR Online Role Request                          |                                                               | Alt key 🔽 Control key 🗖 Shift key                                                                                                    |
| Recruiting     Workforce Administration             |                                                               | Application:                                                                                                    |
| Benefits     Compensation                           |                                                               | Object type:                                                                                                    |
| D Time and Labor                                    | Try It! Actions                                               | Object name:                                                                                                    |
| Payroll for North America Workforce Development     | Viewing Time                                                  | Delay time (s): 5.0                                                                                                    |
| Organizational Development     Workforce Monitoring |                                                               | \$\$   🗆 🚑   Ø   ø                                                                                                    |
| ▷ Set Up HRMS                                       | Congratulations!<br>You have completed this topic.            |                                                                                                    |
| Set Up SACR     Worklist                            |                                                               |                                                                                                    |
| ▷ Tree Manager<br>▷ Reporting Tools                 | Press [Enter] to <u>finish</u> .                              |                                                                                                    |
| D PeopleTools                                       |                                                               |                                                                                                    |
| - <u>OMNI Portal Home</u><br>- Careers              |                                                               |                                                                                                    |
| - My Personalizations<br>- My System Profile        |                                                               |                                                                                                    |
|                                                     |                                                               |                                                                                                    |
|                                                     |                                                               |                                                                                                    |
|                                                     |                                                               |                                                                                                    |
| <                                                   |                                                               |                                                                                                    |
| ×                                                   |                                                               |                                                                                                    |
| <b>0 0 0 0 0 0 0</b>                                |                                                               |                                                                                                    |
|                                                     |                                                               |                                                                                                    |

# Automatic Recording

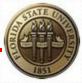

• Only available in 3.5 + versions

Setup: Tools> Options> Recorder

 Record screens *without* pressing "PrintScreen" between each step!

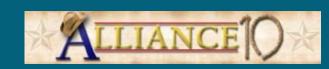

## Automatic Recording

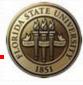

| 🏙 Content - UPK I              | Developer                  |             |                                                |         |                                            |                    |       |      |
|--------------------------------|----------------------------|-------------|------------------------------------------------|---------|--------------------------------------------|--------------------|-------|------|
| <u>File E</u> dit <u>V</u> iew | <u>T</u> ools <u>H</u> elp |             |                                                |         |                                            |                    |       |      |
| 🚰 🗔 🚇 🔏 🛛                      | Spelling F7                | 🗉 🗆 👫 🦃 🕘 🗄 | Details view                                   | - 🔲 🖽 🛙 | 1 🕋                                        |                    |       |      |
| Employee Self-Ser              | 😨 Profiles                 |             |                                                |         |                                            |                    |       |      |
| Folders                        | Convert from 2.x           | ▶ Name      |                                                | 1       | Last Modified Date                         | Туре               | Roles | <br> |
| =<br>∃                         |                            | i ini       | port                                           |         |                                            |                    |       |      |
| 🗉 🧰 Import                     | Import                     | Sy:         | stem                                           |         |                                            |                    |       |      |
| 🗉 🚞 System                     | Export                     | 🕨 📄 Tra     | ash                                            |         |                                            |                    |       |      |
| 🗄 🚞 Trash                      | Library Updates            |             | dget Reports                                   |         | 9/9/2009 4:24:25 PM                        | Section            |       |      |
|                                | Customize Logo             |             | partment Representatives                       |         | 9/9/2009 4:24:26 PM                        | Section            |       |      |
|                                | Options                    |             | partmental Ledgers                             |         | 9/9/2009 4:24:26 PM                        | Section            |       |      |
|                                |                            |             | ancials<br>Central Office                      |         | 9/9/2009 4:24:26 PM                        | Module<br>Module   |       |      |
|                                |                            |             | man Resources Activities                       |         | 9/9/2009 4:24:26 PM<br>9/9/2009 4:24:27 PM | Module             |       |      |
|                                |                            |             | rentory                                        |         | 9/9/2009 4:24:27 PM                        | Section            |       |      |
|                                |                            |             | o Information                                  |         | 9/9/2009 4:24:28 PM                        | Section            |       |      |
|                                |                            |             | o Information                                  |         | 9/9/2009 4:24:28 PM                        | Section            |       |      |
|                                |                            |             | INI BI Reporting                               |         | 9/9/2009 4:24:28 PM                        | Module             |       |      |
|                                |                            | 🛛 💿 OM      | INI FI                                         |         | 9/9/2009 4:24:29 PM                        | Web Page           |       |      |
|                                |                            | 🤙 OM        | INI Financials                                 |         | 9/9/2009 4:24:29 PM                        | Module             |       |      |
|                                |                            |             | INI Human Resources                            |         | 9/9/2009 4:24:30 PM                        | Module             |       |      |
|                                |                            |             | INI Security                                   |         | 9/9/2009 4:24:30 PM                        | Module             |       |      |
|                                |                            |             | INI Security                                   |         | 9/9/2009 4:24:31 PM                        | Section            |       |      |
|                                |                            |             | INI Security                                   |         | 9/9/2009 4:24:31 PM                        | Section            |       |      |
|                                |                            |             | INI Training                                   |         | 9/9/2009 4:24:32 PM                        | Module             |       |      |
|                                |                            |             | yroll and Compensation<br>yroll Processing USA |         | 9/9/2009 4:24:32 PM<br>9/9/2009 4:24:32 PM | Section<br>Section |       |      |
|                                |                            |             | f Service                                      |         | 9/9/2009 4:24:32 PM<br>9/9/2009 4:24:33 PM | Section            |       |      |
|                                |                            | V 261       | I Dervice                                      |         | 9/9/2009 4:24:33 PM                        | Section            |       |      |
|                                |                            |             |                                                |         |                                            |                    |       |      |
|                                |                            |             |                                                |         |                                            |                    |       |      |
|                                |                            |             |                                                |         |                                            |                    |       |      |
|                                |                            |             |                                                |         |                                            |                    |       |      |
|                                |                            |             |                                                |         |                                            |                    |       |      |
|                                |                            |             |                                                |         |                                            |                    |       |      |
|                                |                            |             |                                                |         |                                            |                    |       |      |
|                                |                            |             |                                                |         |                                            |                    |       |      |
|                                |                            |             |                                                |         |                                            |                    |       |      |
|                                |                            |             |                                                |         |                                            |                    |       |      |
|                                |                            |             |                                                |         |                                            |                    |       |      |
|                                |                            |             |                                                |         |                                            |                    |       |      |
|                                |                            |             |                                                |         |                                            |                    |       |      |
|                                |                            |             |                                                |         |                                            |                    |       |      |
|                                |                            |             |                                                |         |                                            |                    |       |      |

## Automatic Recording

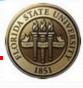

| 🔁 Content - UPK Developer                                                            |                                                                                                    | × |
|--------------------------------------------------------------------------------------|----------------------------------------------------------------------------------------------------|---|
| <u>; File E</u> dit <u>V</u> iew <u>T</u> ools <u>H</u> elp                          |                                                                                                    |   |
| i 🚰 🗔 🕘 🚜 🗈 🛍 🗙 🞯 🗠 🗠 🗉 🖬 🦃                                                          | 🤊 🕐 🕴 Details view 🔹 🔲 📰 🔢 🖙                                                                                                    |   |
|                                                                                      |                                                                                                    | × |
| Folders                                                                              | Name       / Last Modified Date       Type       Roles         Import       System       Trash       Section       Tion         Department Representatives       Turn on       Tion       Tion         Departmental Ledgers       Turn on       Tion       Tion                                                                                                    |   |
| Options                                                                              | Automatic X                                                                                                    |   |
| On bottom<br>"Recorder"<br>option page<br>Publishing Preview<br>Recorder<br>Spelling | VEnd Frame       Recorder screenshot key         PrintScreen       Alt         Ctrl       Shift         Time (in seconds) to hide recorder window before screen capture:       1         Open the Topic Editor       Alt the end of recording         At the end of recording       After each screenshot         Ianual<br>ent<br>tenter       Image: Alter each screenshot |   |
|                                                                                      |                                                                                                    |   |

## Options

- Developer
  - Image Editor
- Auto-populates Paint as Image Editor

| Options                                                                                                    |                                                                                                    |
|----------------------------------------------------------------------------------------------------|----------------------------------------------------------------------------------------------------|
| Options<br>Category<br>Developer<br>General<br>Content Defaults<br>General<br>Recorder<br>Bubble<br>Introduction/End Frame<br>String Input<br>Glossary<br>Web Page<br>Documents<br>Business Process<br>Job Aid<br>Training Guide<br>Instructor Manual<br>Test Document<br>HP Quality Center<br>Player<br>Publishing Preview<br>Recorder<br>Spelling | General Developer Settings         Image Editor         C:\Program Files\TechSmith\Snaglt 8\Snaglt32.exe         Browse         Sound Editor         Image Settor         Default Audio Format:         Wav         De Not Ask Again         Breset Dialogs         Some dialogs         option that supp.         this option restores trac. |
|                                                                                                    | OK Cancel Apply                                                                                                    |

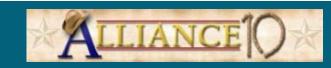

## Options

- Content Defaults
  - Screen Resolution
  - Frame Delay
  - Text (Font, size)

| Options                                                                                                    |                                                                                                    |
|----------------------------------------------------------------------------------------------------|----------------------------------------------------------------------------------------------------|
| Category                                                                                                    | General                                                                                                    |
| Developer General Content Defaults General Recorder Bubble Throduction/End Frame Glossary                                                           | Language: English Set screen<br>Template: Standard · English Browse<br>Screen resolution: 1024 × 768 ×<br>See It! Options<br>Frame delay: 7.0 ×                                                                                                    |
| Web Page     Documents     Business Process     Job Aid     Training Guide     Instructor Manual     Test Document     HP Quality Center     Player | Know It? Options       Set frame         Required percentage:       80       %         Remediation options:       (seconds)         Level 1 · User told to try again.       Level 2 · User provided with instructions.         Level 3 · User provided with instructions plus action area. |
| Publishing Preview<br>Recorder<br>Spelling                                                                                                    | Restore Defaults OK Cancel Apply                                                                                                    |

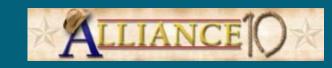

#### **Time Savers**

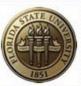

- Preparation!
- Map out navigation
- Outline Example
- Address Errors

Before Recording While Recording

- Minimize Tool Tips
- Protect employee confidentiality
- Scrolls/highlights

- Edit screen shots before inserting explanations
- Copy and paste
- Snag-It shortcuts

#### Editing

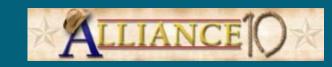

#### And the Reward...

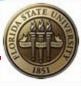

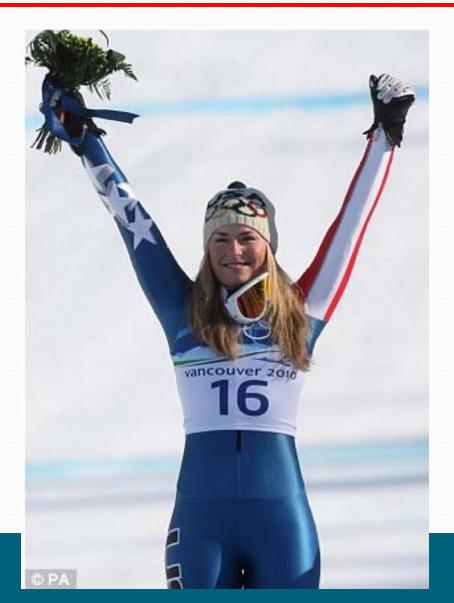

### **Benefits of UPK**

- Reduces Development Time
  - Simple creation of procedures
  - Produces relevant, simulated experiences
  - Delivers content in multiple formats from a single recording session
  - Designed for non-technical, subject matter experts
  - Automatically records text for each recorded step
  - Automates repetitive PeopleSoft terminology

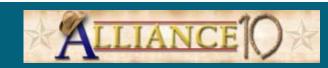

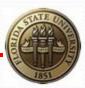

### **Benefits of UPK**

- Reduces Costs
  - Replaced the need for HR training database
  - Equips staff to confidently perform daily tasks
  - Enables just-in-time training accessibility
  - Reduces frequency staff are out-of-office for training
  - Supports and encourages individualized, self-paced learning
  - Eliminates wait time between classroom trainings
  - Reduces need for printed paper
  - Reduces the need for repetitive attendance in training sessions for users who experience difficulty completing tasks
  - Integrates off-site campuses and staff

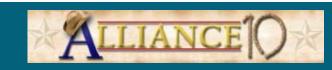

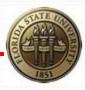

### **Benefits of UPK**

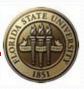

#### Improves Results

- Enables mobile just-in-time problem-solving
- Directs users to relevant content via PeopleSoft Help links and object recognition
- Emphasizes "whole picture" knowledge through integration of business policies, other related information, glossaries, etc. within content
- Builds user confidence
- Protects confidential data

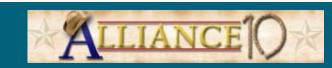

#### Classroom Training Attendance

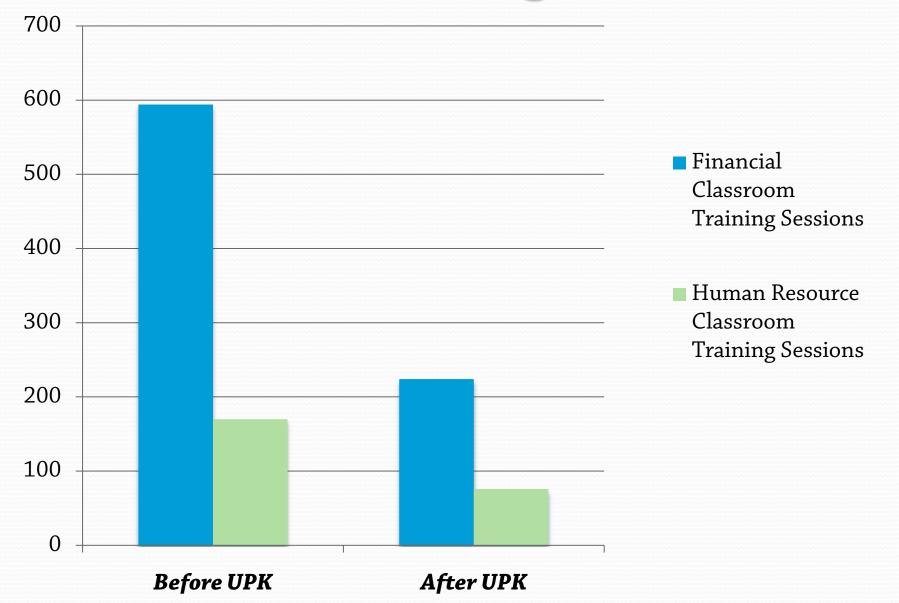

### Classroom Training Attendance

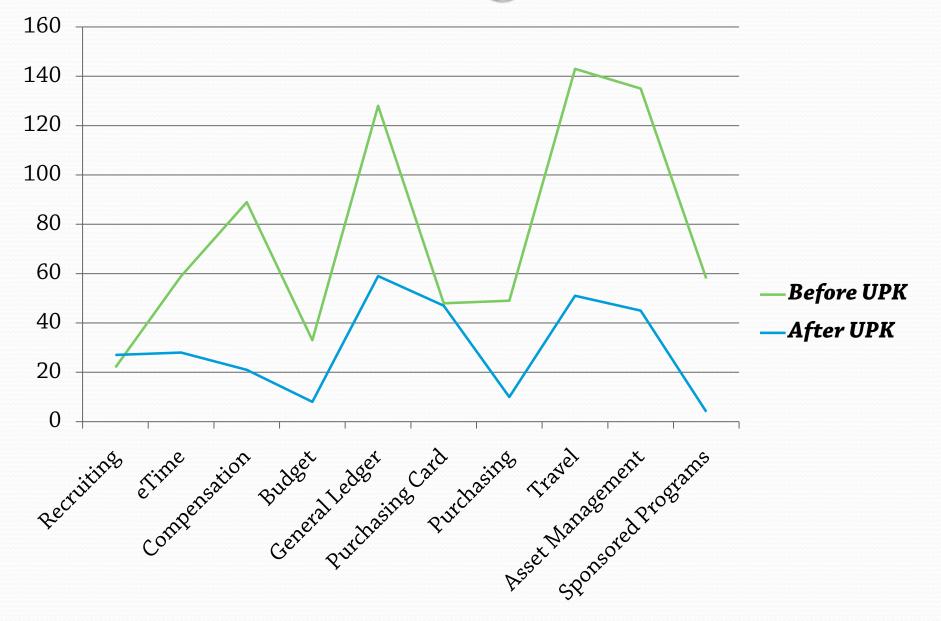

#### Consider This...

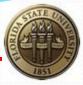

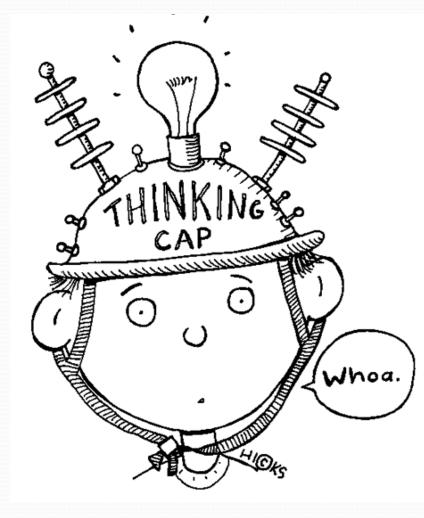

## Things to Think About

- Imbedded Logos
- Standards
- Content Development Workflow
- Centralized Training Website
  - UPK links
  - Printable step-by-step guides
  - Classroom training registration
  - Security roles information
  - Help ticketing system links
  - FAQ's
  - Contact Information

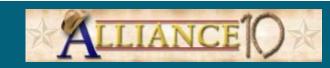

### Caution

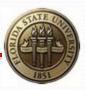

- Limited Browser Compatibility
  - Required Browser & Settings for Do It mode
- Miscellaneous Known Issues
  - Network/Domain-related
  - Dual monitors
  - Snag-It
  - Know It mode bubble placement
  - Multiple Installed UPK Versions

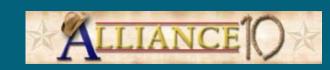

### Resources

- <u>My Oracle Support</u>
- HEUG Listserv/Peers/Contacts
- Oracle UPK Forums
  - "No Template"
  - "UPK unexpectedly terminated"
  - "Profile already in use"
  - Print It mode download errors

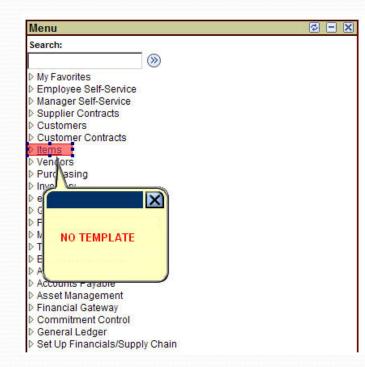

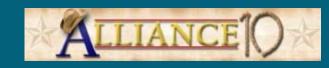

### FSUResources

- Developer How To Guides
- Florida State University UPK Standards
- <u>Florida State Training Website</u>
- <u>UPK Browser Compatibility Chart</u>

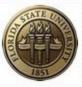

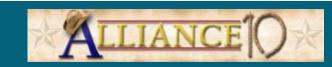

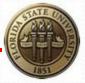

# Questions?

#### **Contact Information**

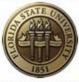

#### **Kelley Barton**

E-mail: *ksbarton@admin.fsu.edu* Phone: 850.645.1473

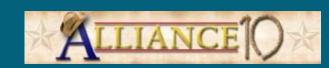

This presentation and all Alliance 2010 presentations are available for download from the Conference Site

Presentations from previous meetings are also available